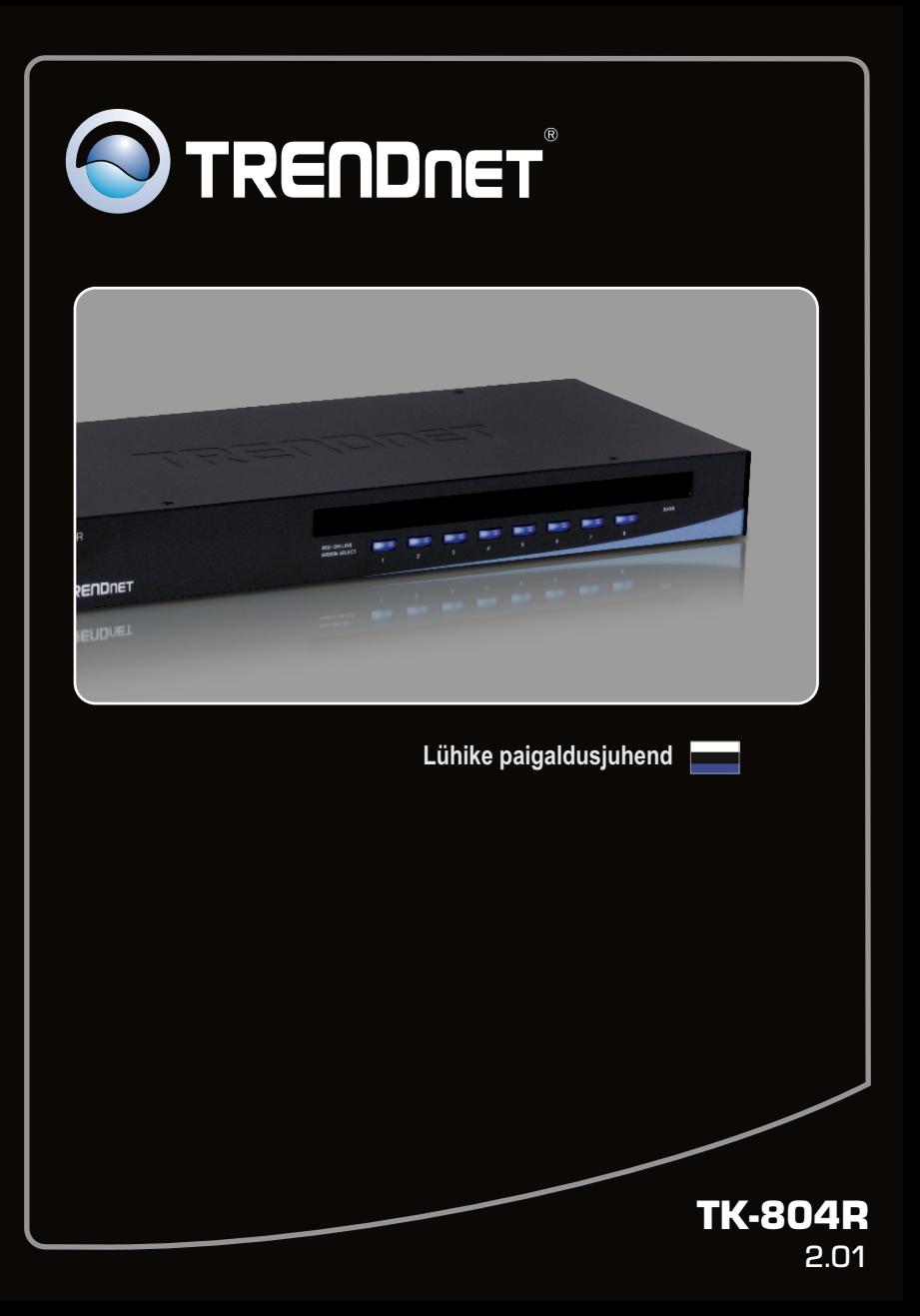

# **Sisukord**

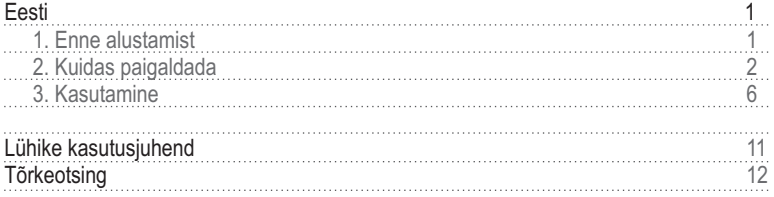

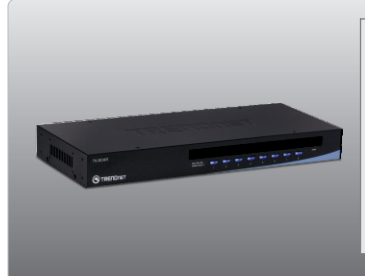

### **Conteúdo da Embalagem**

- 
- TK-804R<br>• Lühike paigaldusjuhend
- AC Toiteplokk (9V DC, 1A)
- Seadmekapi paigaldusklambrid
- ?Seadmekapi paigaldusklambrid Stäkkimise kaabel (HDB 15-pin isane >
- ?HDB 15-pin emane)(22.86cm) Stäkkimise terminaator (HDB 15-pin isane)

## **Minimaalsed nõuded süsteemile**

- PS/2 või USB tüüpi klaviatuur<br>• PS/2 või USB tüüpi hiir
- PS/2 või USB tüüpi hiir<br>• VGA ühilduv monitor
- 
- VGA ühilduv monitor<br>• USB KVM kaablid (näiteks, TK-CU06/TK-CU10/TK-CU15)
- USB KVM kaablid (näiteks, TK-CU06/TK-CU10/TK-CU15)<br>▪ Windows 95/98(SE)/ME/2000/NT/XP/2003 Server/Vista, Linux, Unix või Mac

# **2. Kuidas paigaldada**

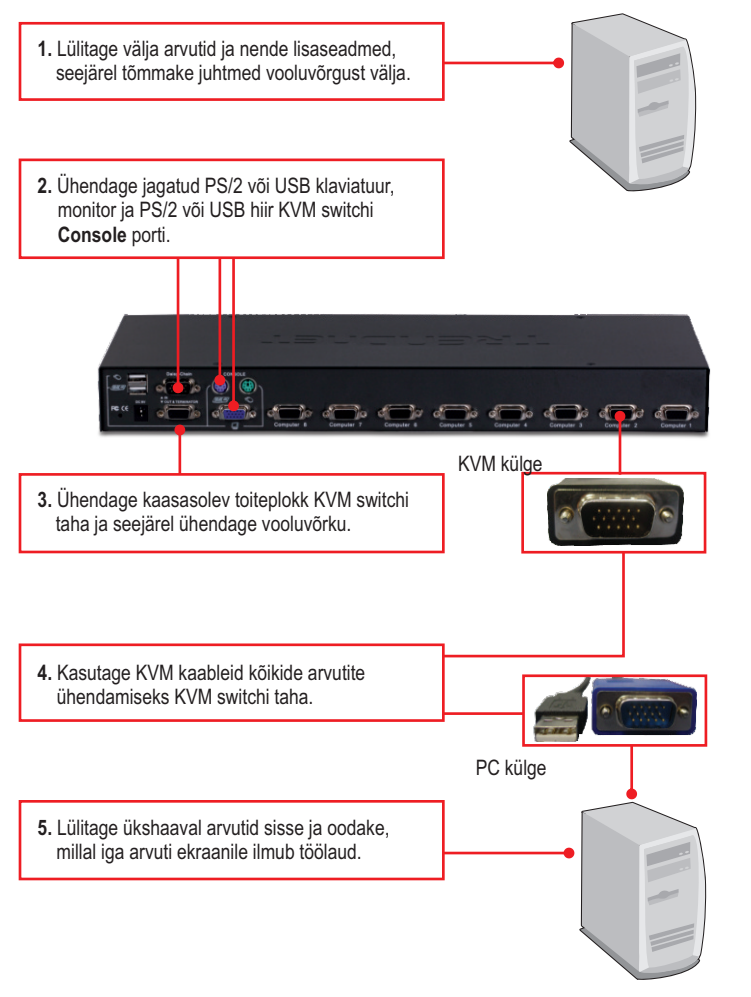

PC 1, 2, 3, 4, 5, 6, 7, 8

## **Stäkkimine**

## **Märkus:**

- 1. Maksimaalne stäkkimise kaabel võib olla kuni 30 meetri pikkune
- 2. Kasutage ainult KVM switchiga kaasasolevat stäkkimiskaablit.
- 3. Stäkkige KVM switchi ainult teise TK-804R switchiga
- 4. Te saate stäkkida kuni 16 KVM switchi. See teeb maksimaalselt kokku kuni 128 PC ühendust.
	- **1.** Ühendage stäkkimiskaabli üks ots esimese (peamise (*master*)) KVM switchi **Daisy-Chain OUT** porti.

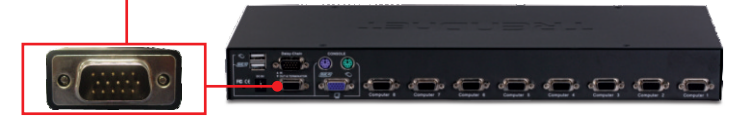

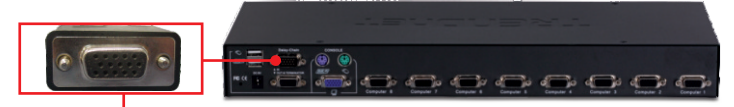

**2.** Stäkkimiskaabli teine pool ühendage järgmise (alluva (*slave*)) KVM switchi **Daisy-Chain IN** porti.

- **3.** Kui Teil on kolmas KVM switch, siis ühendage järgmine stäkkimiskaabli ots teise KVM switchi **Daisy-Chain OUT** porti. Siis ühendage stäkkimiskaabli teine ots kolmanda KVM switchi **Daisy-Chain IN** pordiga. Korrake seda iga järgmise switchiga.
- **4.** Ahela kõige viimasesse KVM switchi **Daisy-Chain OUT** porti sisestage stäkkimisterminaator.

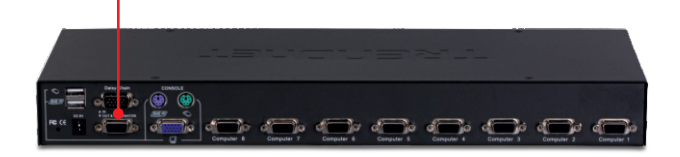

**5.** Lülitage ükshaaval arvutid sisse ja oodake, millal iga arvuti ekraanile ilmub töölaud.

# **Seadmekapp**

KVM switchi saab paigaldada koos teiste seadmete ja kaabeldusega 19-tollisesse EIA standardile vastavasse seadmekappi.

Märkus: Kui Te soovite paigaldada KVM switchi 19 tollisesse seadmekappi, siis peate Te eelnevalt switchi külge kruvima kaasasolevad paigaldusklambrid, seejärel võite paigaldada KVM switchi koos lisaseadmetega seadmekappi.

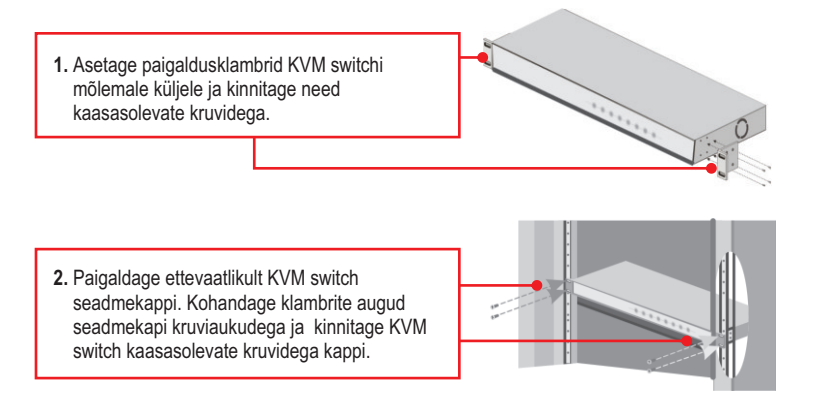

# **Paigaldus on lõppenud.**

#### **Teie seadmete registreerimine**

Et kindlustada teid parima teeninduse ja toega, palun leidke moment,

et registreerida teie toode OnLines **www.trendnet.com/registe**r Täname, et te valisite TRENDnet'i.

# **3. Kasutamine**

**Märkus:** Arvuti ümberlülitamiseks saate kasutada KVM switchi esipaneeli nuppe, ekraanikuva (On Screen Display (OSD)) või klaviatuuri kiirklahvi käske

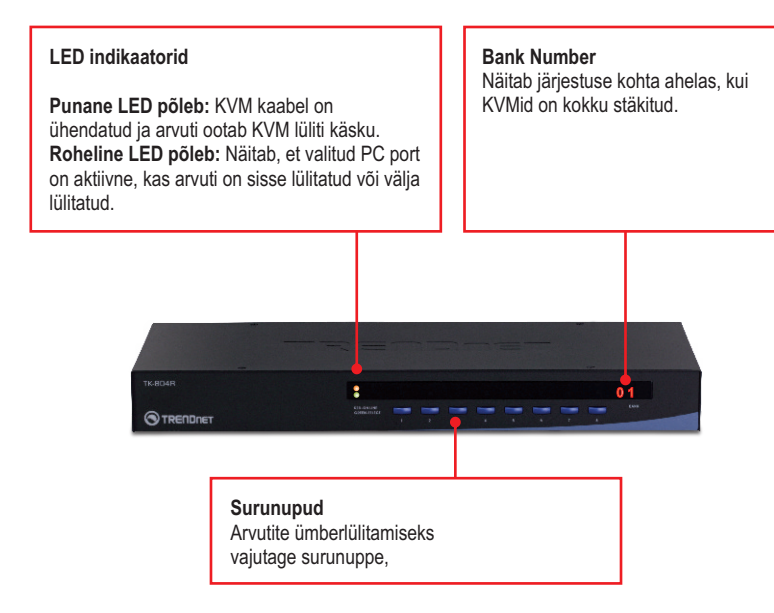

#### **Klaviatuuri kiirklahvi käsud**

Klaviatuuri kiirklahvi käsud koosnevad vähemalt kolmest klahvivajutusest:

## **Klaviatuuri kiirklahvi käsk = Scroll Lock + Scroll Lock + Käsuklahv(id)**

Peale **Scroll Lock** klahvile vajutamist on Teil aega 2 sekundit **Scroll Lock** klahvile uuesti vajutamiseks. Seejärel on Teil 2 sekundit aega käsuklahvile vajutamiseks. Piiksumine kinnitab, et KVM switch on "Kiirklahvi reziimis". Kui Te ei vajuta klahvile 2 sekundi jooksul, väljub switch kiirklahvi režiimist.

Soovitud PC pordi valimine:

Soovitud PC = Scroll Lock + Scroll Lock + A + B + Y + Z Panga number Pordi number

Näiteks, kui soovite valida nr 01 porti 1'st KVM switchist, on vaja vajutada klahve järgnevalt:

$$
Soovitud PC = \boxed{\text{Scroll Lock}} + \boxed{\text{Scroll Lock}} + \boxed{0} + \boxed{1} + \boxed{0} + \boxed{1}
$$

Näiteks, kui soovite valida nr 08 porti 8'st KVM switchist, mis on stäkitud TK-804R'idega, on vaja vajutada klahve järgnevalt:

$$
Soovitud PC = \boxed{\text{Scroll Lock}} + \boxed{\text{Scroll Lock}} + \boxed{0} + \boxed{8} + \boxed{0} + \boxed{8}
$$

Märkus: Kui Te kasutate KVM switchi eraldiseisvana, siis ei ole Teil vaja kasutada panga numbrit. Näiteks, soovides KVMil valida porti 1, võite klahve vajutada järgnevalt.

$$
Soovitud PC = \boxed{\text{Scroll Lock}} + \boxed{\text{Scroll Lock}} + \boxed{0} + \boxed{1}
$$

**Kõik kiirklahvide kombinatsioonid leiate lühikesest kiirklahvide kasutusjuhendist.**

# **Ekraanikuva (On Screen Display (OSD)) kontroll**

Selleks, et aktiveerida OSD menu, vajutage klahve järgnevalt:

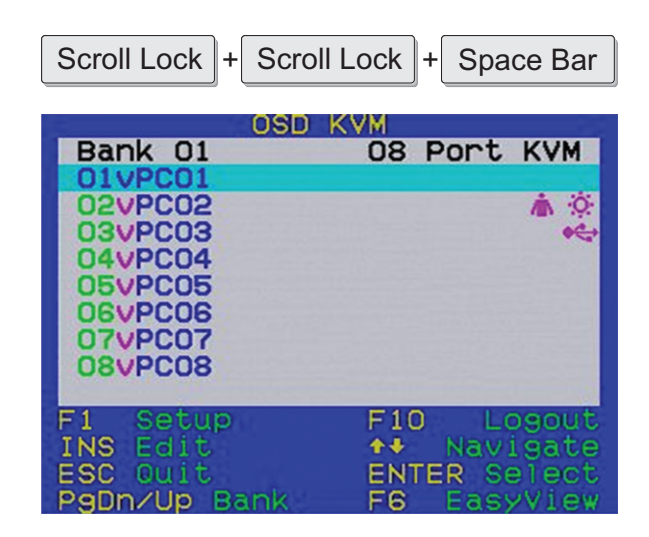

**Märkus:** Detailsemat informatsiooni OSD kohta leiate lühikesest kasutusjuhendist.

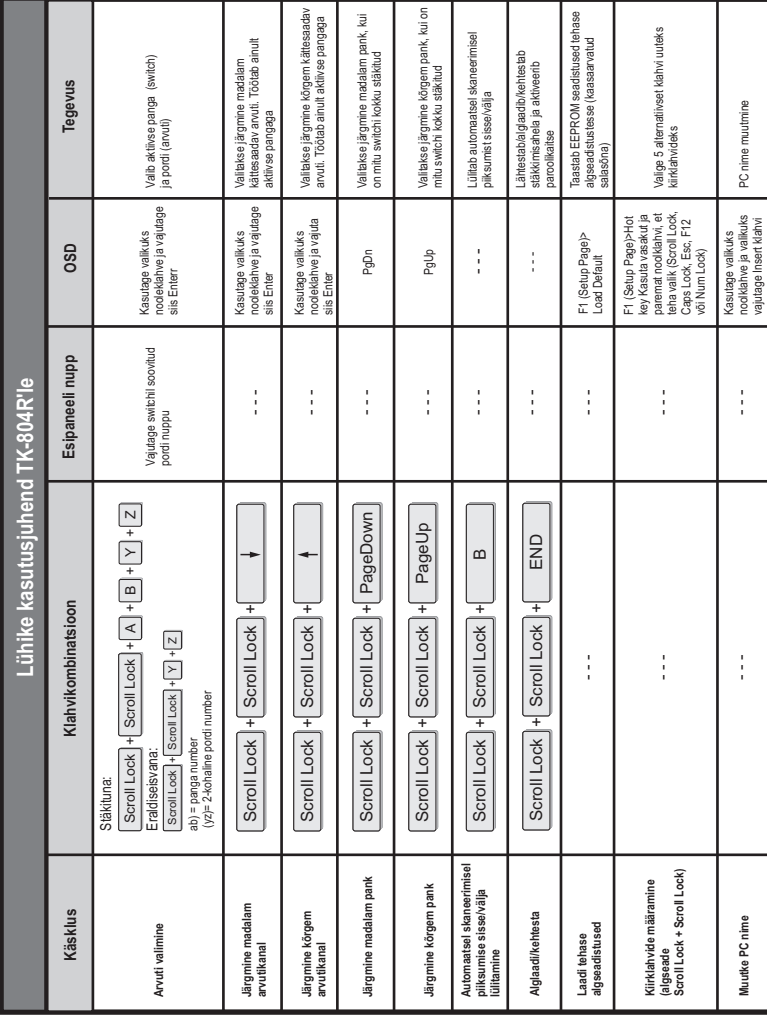

**Eesti**

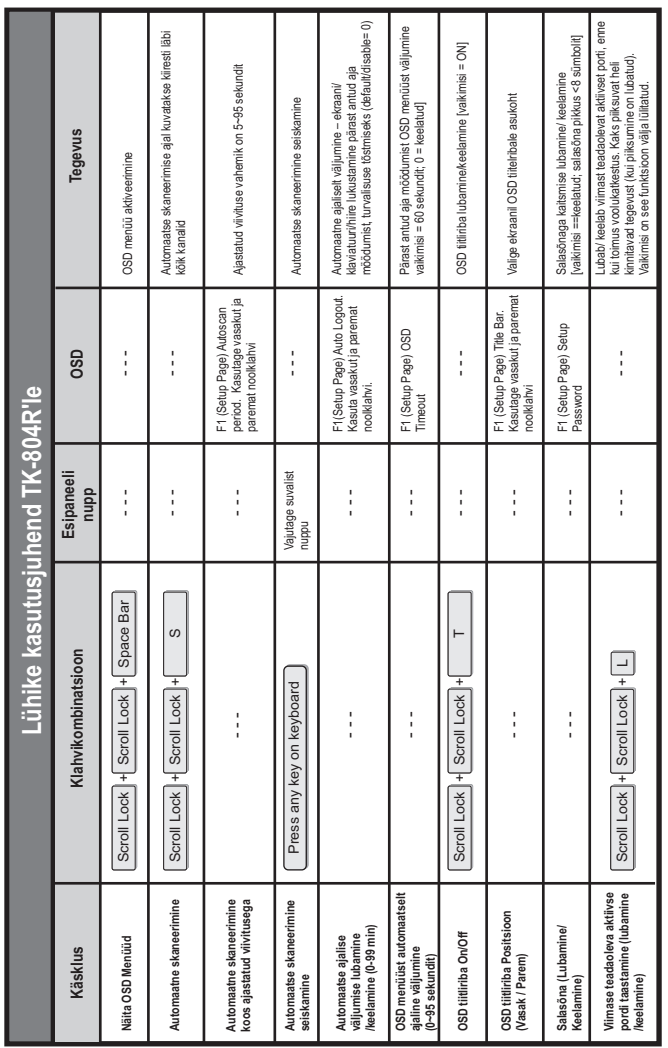

- <mark>Ndta:</mark><br>1. Kui Teil on kasutusel teised kiirklahvikäsud (näiteks Caps Lock, Esc, F12), vajutage seda klahvi Scroll Lock klahvi asemel. Näiteks, kui te soovite piiksumist välja lülitada 1. Kui Teil on kasutusel teised kiirklahvikäsud (näiteks Caps Lock, Esc, F12), vajutage seda klahvi Scroll Lock klahvi asemel. Näiteks, kui te soovite piiksumist välja lülitada ja Teie kiirklahviks on defineeritud F12, siis vajutage F12 + F12 + B.
	- ja Tele kiirklahviks on defineeritud F12, siis vajutage F12 + F12 + B.<br>2. OSD menu kontrolli on võimalik kasutada vaid siis, kui OSD menu on aktiveeritud. Selleks, et aktiveerida OSD menüü, kasutage kiirklahvikäske järjest 2. OSD menu kontrolli on võimalik kasutada vaid siis, kui OSD menu on aktiveeritud. Selleks, et aktiveerida OSD menüü, kasutage kiirklahvikäske järjestuses sequence Scroll Lock Scroll Lock Space Bar (tühik). Kui OSD menüü on aktiivne, siis on hiir lukustatud, kuni Te väljute OSD menüüst.

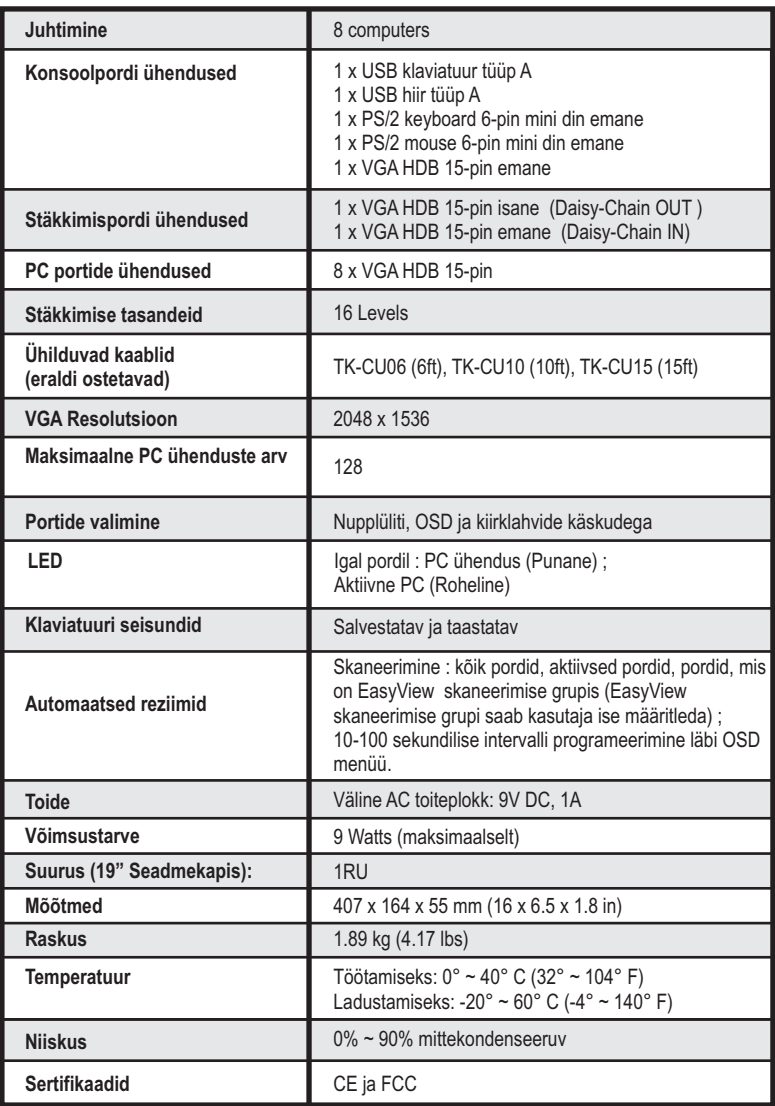

#### **Kas mul on vaja kasutada kaasasolevat AC toiteplokki?**

On soovitatav, et Te kasutate kaasasolevat välist AC toiteplokki koos TK-804R KVM switchiga.

#### **Ma ühendasin KVM switchi korralikult taha, aga minu klaviatuur ja hiir ei tööta.**

- 1. Veenduge, et toiteplokk on korralikult ühendatud Teie KVM swittchiga.
- 2. Veenduge, et Teie PS2/USB pordid töötavad korralikult, ühendades Teie klaviatuuri ja hiire otse Teie arvuti PS/2 või USB porti.
- 3. kui olete veendunud, et Teie PS/2 või USB pordid töötavad normaalselt, tehke oma arvutitele alglaadimine ja proovige uuesti KVM switchi kasutada.
- 4. Kui Te kasutate Windows 98SE, siis on Teil vaja alla laadida ja installeerida oma arvutisse USB parandus. Palun kasutage instruktsioonide allalaadimiseks järgnevat linki http://support.microsoft.com/kb/q240075. Kui parandus on installeeritud, järgige paigaldusjuhendi osa 2.

#### **Kas ma võin KVM kaableid kokku ja lahti ühendada, kui arvuti on sisselülitatud?**

Jah, Te võite KVM'i kaableid kokku ja lahti ühendada, kui arvuti on sisselülitatud, sest KVM switch on Plug-and-Play ja "kuuma pistikuühendusega" (Hot-Pluggable).

#### **Kas KVM switch jätab meelde klaviatuuri häälestused, kui ma kasutan seda erinevate arvutite taga?**

Jah, KVM switch jätab meelde klaviatuuri häälestused, kui Te kasutate seda erinevate arvutite taga (nt, Caps Lock, Num Lock jne).

#### **Kuidas ma saan KVM switchiga lülituda ühest arvutist teise?**

Te saate ümber lülitada arvutite vahel KVM'il olevate esipaneeli nuppudega või klaviatuuri kiirklahvi käskudega. Rohkem informatsiooni leiate osast 3.Kasutamine.

#### **Mul juba on TK-207K/TK-407K. Kas ma saan kasutada KVM kaableid TK-803R/TK-1604R'ga, mis tulevad TK-207K/TK-407K kaasa?**

Te ei saa kasutada KVMi kaableid, mis tulevad TK-207K/TK-407K kaasa. Kaablite pin'ide asetused on TK-804R erinevad. Te peate kasutama TK-CU06/TK-CU10/TK-CU15 kaableid.

#### **Kas klaviatuur ja hiir peavad olema sama tüüpi (näiteks USB või PS/2)?**

Üks seade võib kasutada USB porti, samal ajal teine seade võib kasutada PS/2 porti.

Kui Teil esineb endiselt probleeme või on küsimusi **TK-804R** kohta, võtke palun ühendust TRENDnet'i tehnilise toe osakonnaga.

#### **Limited Warranty**

TRENDnet warrants its products against defects in material and workmanship, under normal use and service, for the following lengths of time from the date of purchase.

#### TK-804R - 2 Year Limited Warranty **AC/DC Power Adapter, Cooling Fan and Power Supply carry 1 year warranty**

If a product does not operate as warranted during the applicable warranty period, TRENDnet shall reserve the right, at its expense, to repair or replace the defective product or part and deliver an equivalent product or part to the customer. The repair/replacement unit's warranty continues from the original date of purchase. All products that are replaced become the property of TRENDnet. Replacement products may be new or reconditioned. TRENDnet does not issue refunds or credit. Please contact the point-of-purchase for their return policies.

TRENDnet shall not be responsible for any software, firmware, information, or memory data of customer contained in, stored on, or integrated with any products returned to TRENDnet pursuant to any warranty.

There are no user serviceable parts inside the product. Do not remove or attempt to service the product by any unauthorized service center. This warranty is voided if (i) the product has been modified or repaired by any unauthorized service center, (ii) the product was subject to accident, abuse, or improper use (iii) the product was subject to conditions more severe than those specified in the manual.

Warranty service may be obtained by contacting TRENDnet within the applicable warranty period and providing a copy of the dated proof of the purchase. Upon proper submission of required documentation a Return Material Authorization (RMA) number will be issued. An RMA number is required in order to initiate warranty service support for all TRENDnet products. Products that are sent to TRENDnet for RMAservice must have the RMAnumber marked on the outside of return packages and sent to TRENDnet prepaid, insured and packaged appropriately for safe shipment. Customers shipping from outside of the USAand Canada are responsible for return shipping fees. Customers shipping from outside of the USA are responsible for custom charges, including but not limited to, duty, tax, and other fees.

**WARRANTIES EXCLUSIVE**: IF THE TRENDNET PRODUCT DOES NOT OPERATE AS WARRANTED ABOVE, THE CUSTOMER'S SOLE REMEDY SHALL BE, AT TRENDNET'S OPTION, REPAIR OR REPLACE. THE FOREGOING WARRANTIES AND REMEDIES ARE EXCLUSIVE AND ARE IN LIEU OF ALL OTHER WARRANTIES, EXPRESSED OR IMPLIED, EITHER IN FACT OR BY OPERATION OF LAW, STATUTORY OR OTHERWISE, INCLUDING WARRANTIES OF MERCHANTABILITY AND FITNESS FOR A PARTICULAR PURPOSE. TRENDNET NEITHER ASSUMES NOR AUTHORIZES ANY OTHER PERSON TO ASSUME FOR IT ANY OTHER LIABILITY IN CONNECTION WITH THE SALE, INSTALLATION MAINTENANCE OR USE OF TRENDNET'S PRODUCTS.

TRENDNET SHALL NOT BE LIABLE UNDER THIS WARRANTY IF ITS TESTING AND EXAMINATION DISCLOSE THAT THE ALLEGED DEFECT IN THE PRODUCT DOES NOT EXISTOR WAS CAUSED BYCUSTOMER'S OR ANYTHIRD PERSON'S MISUSE, NEGLECT, IMPROPER INSTALLATION OR TESTING, UNAUTHORIZED ATTEMPTS TO REPAIR OR MODIFY, OR ANY OTHER CAUSE BEYOND THE RANGE OF THE INTENDED USE, OR BY ACCIDENT, FIRE, LIGHTNING, OR OTHER HAZARD.

LIMITATION OF LIABILITY: TO THE FULL EXTENT ALLOWED BY LAW TRENDNET ALSO EXCLUDES FOR ITSELF AND ITS SUPPLIERS ANY LIABILITY, WHETHER BASED IN CONTRACT OR TORT (INCLUDING NEGLIGENCE), FOR INCIDENTAL, CONSEQUENTIAL, INDIRECT, SPECIAL, OR PUNITIVE DAMAGES OF ANY KIND, OR FOR LOSS OF REVENUE OR PROFITS, LOSS OF BUSINESS, LOSS OF INFORMATION OR DATE, OR OTHER FINANCIAL LOSS ARISING OUT OF OR IN CONNECTION WITH THE SALE, INSTALLATION, MAINTENANCE, USE, PERFORMANCE, FAILURE, OR INTERRUPTION OF THE POSSIBILITY OF SUCH DAMAGES, AND LIMITS ITS LIABILITY TO REPAIR, REPLACEMENT, OR REFUND OF THE PURCHASE PRICE PAID, AT TRENDNET'S OPTION. THIS DISCLAIMER OF LIABILITY FOR DAMAGES WILL NOT BE AFFECTED IF ANY REMEDYPROVIDED HEREIN SHALLFAILOF ITS ESSENTIALPURPOSE.

**Governing Law**: This Limited Warranty shall be governed by the laws of the state of California.

Some TRENDnet products include software code written by third party developers. These codes are subject to the GNU General Public License ("GPL") or GNU Lesser General Public License ("LGPL").

Go to http://www.trendnet.com/gpl or http://www.trendnet.com Download section and look for the desired TRENDnet product to access to the GPL Code or LGPL Code. These codes are distributed WITHOUT WARRANTY and are subject to the copyrights of the developers. TRENDnet does not provide technical support for these codes. Please go to http://www.gnu.org/licenses/gpl.txt or http://www.gnu.org/licenses/lgpl.txt for specific terms of each license.

### **Sertifikaadid:**

Seade on testitud ning vastab FCC ja CE reeglitele.

Seade vastab järgmistele tingimustele:

(1) Seade ei tohi põhjustada ohtlikke häireid.

(2) Seade peab võtma vastu kõiki signaale, sealhulgas signaale, mis võivad põhjustada soovimatuid häireid seadme töös.

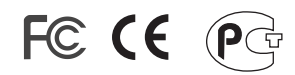

Elektri- ja elektroonikatoodete jäätmeid ei tohi ära visata koos olmejääkidega. Abivahendite olemasolu korral palume ümbertöötlemiseks sorteerida. Jäätmete ümbertöötlemise kohta küsige nõu oma kohalikult jaemüüjalt.

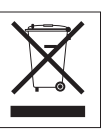

MÄRKUS: TOOTJA EI VASTUTA ÜHEGI TV VÕI RAADIO HÄIRE EEST, MIS ON PÕHJUSTATUD SEADME LUBAMATUST ÜMBEREHITAMISEST. IGASUGUNE ÜMBERMODIFITSEERIMINE TÜHISTAB AUTORIVASTUTUSE SEADMELE.

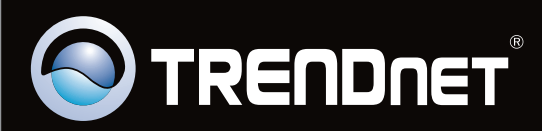

# Product Warranty Registration

**Please take a moment to register your product online. Go to TRENDnet's website at http://www.trendnet.com/register**

Copyright ©2009. All Rights Reserved. TRENDnet.